## **Шаг первый. Выбрать товар и нажать кнопку ЗАКАЗАТЬ**

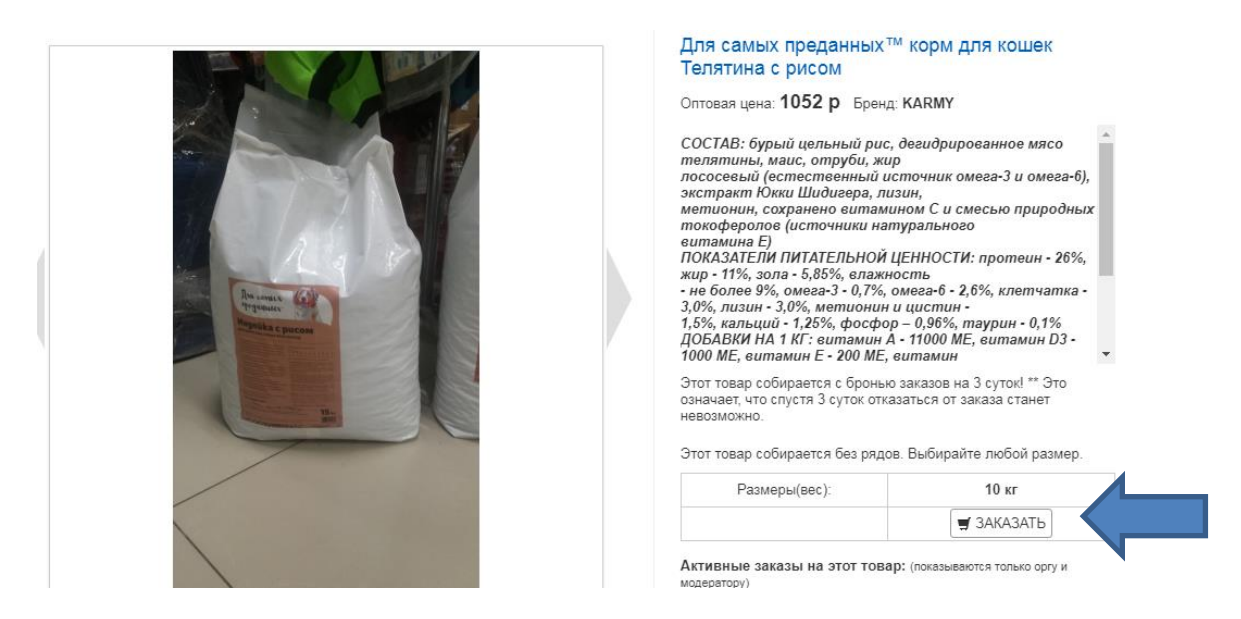

**Шаг второй. Появится окно, где нужно подтвердить количество. Нажать кнопку ЗАКАЗАТЬ**

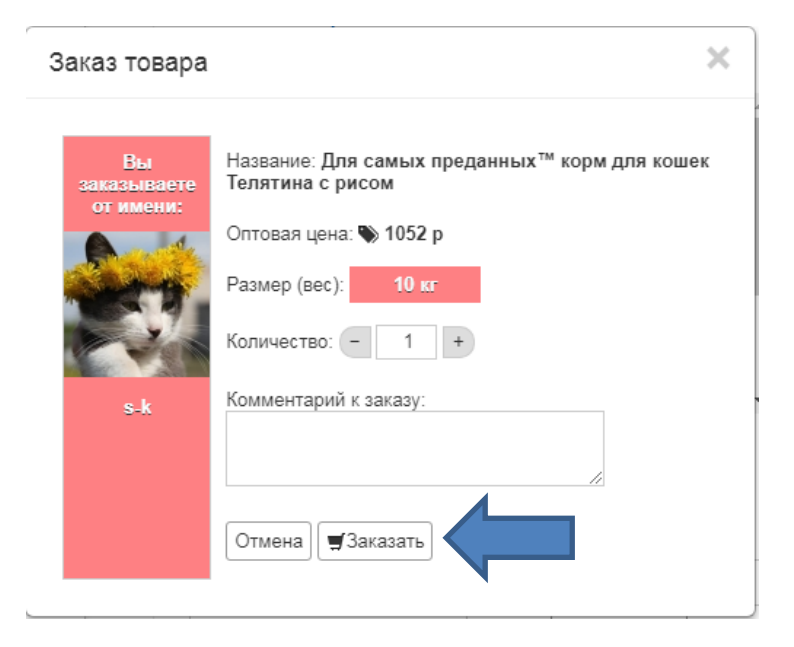

**Шаг третий. Появится окно, где нужно нажать кнопку ОК**

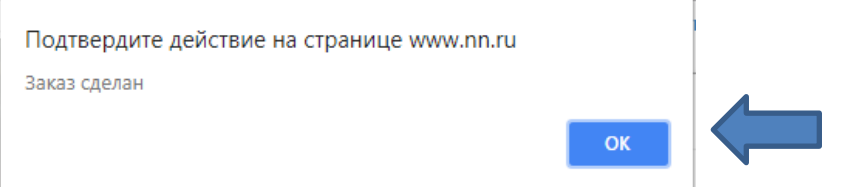

**После этого в окне галереи товаров появится штамп ЗАКАЗАНО, он обозначает, что заказ сделан**

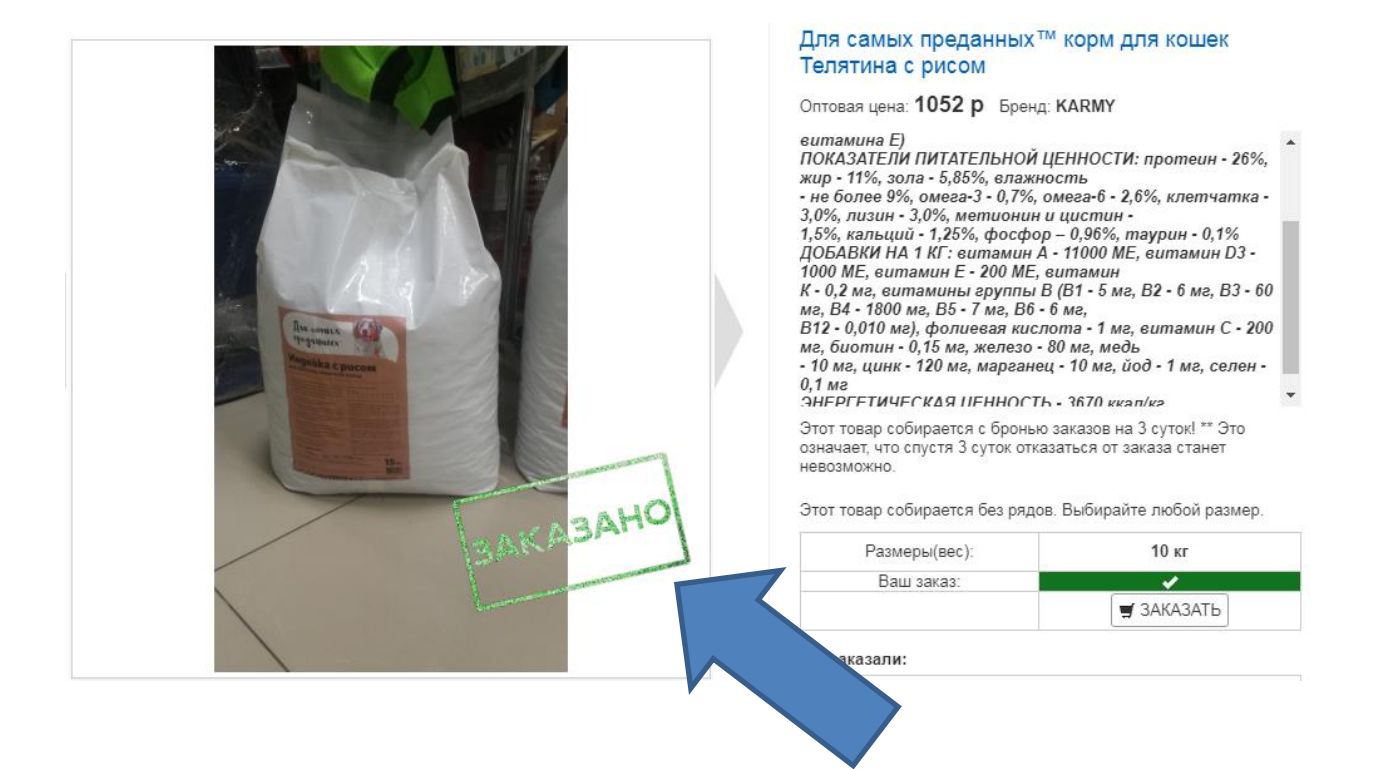